## **FREE eBook**

# LEARNING 3d

Free unaffiliated eBook created from **Stack Overflow contributors.** 

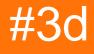

### **Table of Contents**

| About                              | . 1 |
|------------------------------------|-----|
| Chapter 1: Getting started with 3d | 2   |
| Remarks                            | 2   |
| Examples                           | 2   |
| Stereoscopy                        | 2   |
| Credits                            | 3   |

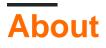

You can share this PDF with anyone you feel could benefit from it, downloaded the latest version from: 3d

It is an unofficial and free 3d ebook created for educational purposes. All the content is extracted from Stack Overflow Documentation, which is written by many hardworking individuals at Stack Overflow. It is neither affiliated with Stack Overflow nor official 3d.

The content is released under Creative Commons BY-SA, and the list of contributors to each chapter are provided in the credits section at the end of this book. Images may be copyright of their respective owners unless otherwise specified. All trademarks and registered trademarks are the property of their respective company owners.

Use the content presented in this book at your own risk; it is not guaranteed to be correct nor accurate, please send your feedback and corrections to info@zzzprojects.com

## Chapter 1: Getting started with 3d

#### Remarks

3D computer graphics use a three-dimensional representation of geometric data stored in the computer for the purposes of performing calculations and rendering 2D images. 3D images are technically very complicated 2D images drawn with algorithms and vector graphics to create the illusion of depth and space. Most methods of rendering use a system of vertices and polgyons to form complete sculptures.

#### Examples

Stereoscopy

Stereoscopy is a technique for creating or enhancing the illusion of depth in an image by stereopsis for binocular vision.

Two individual displays are rendered and displayed individually to each of the user's eyes. The offset of an object is altered based on the intended depth displayed. This technique can be used to create the illusion that a given object or environment is either closer or farther away than the actual screen or display.

Read Getting started with 3d online: https://riptutorial.com/3d/topic/3219/getting-started-with-3d

## Credits

| S.<br>No | Chapters                   | Contributors    |
|----------|----------------------------|-----------------|
| 1        | Getting started with<br>3d | 4444, Community |